## **How to Create Inventory Shipment from Sales Contract**

There are many ways to create an Inventory Shipment from Sales Order.

From Contract module > Contracts > Sales type> click **Process**.

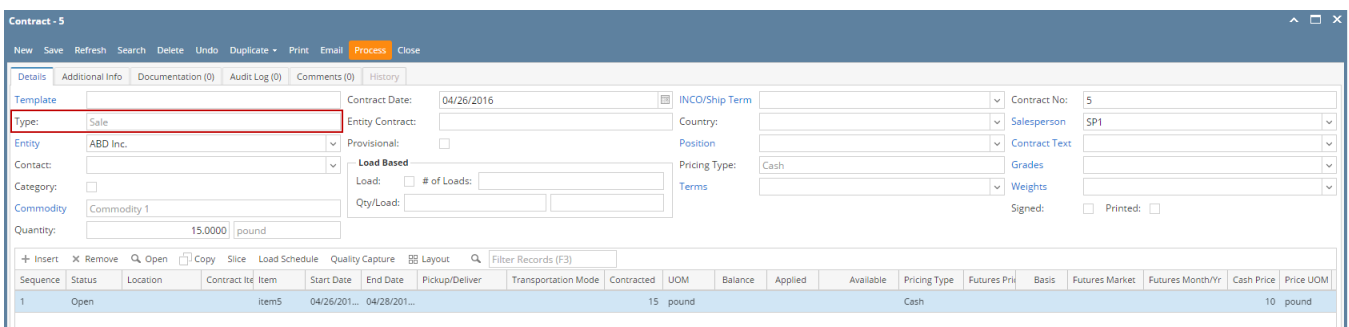

From New Inventory Shipment > select Sales Contract in the Order Type field > **select the Customer with open Sales Contract** > the Add Orders screen will automatically be opened > select the Sales Contract and click Open Selected.

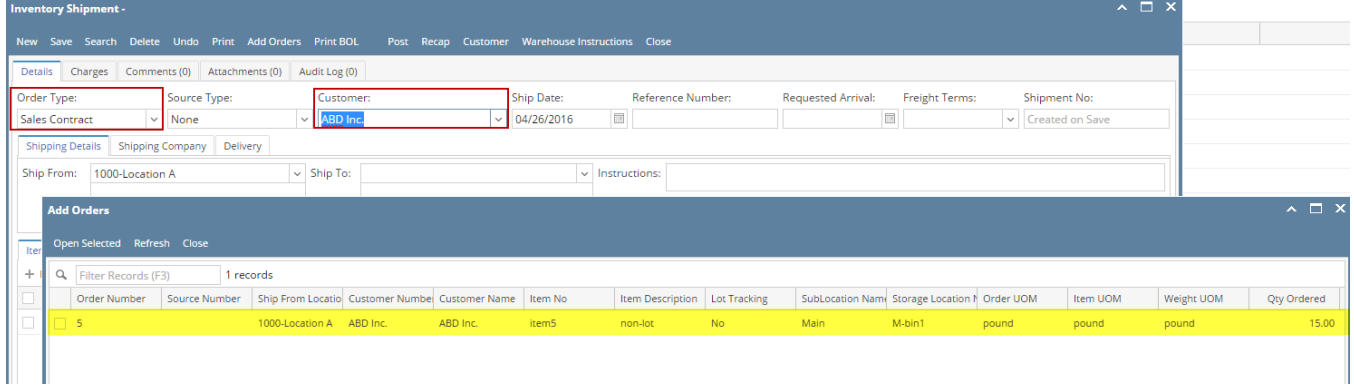

From existing Inventory Shipment where Order Type of Sales Contract and Customer selected has open Sales Contract > click **Add Orders** > Add Orders screen will be opened > select the Sales Contract and click Open Selected.

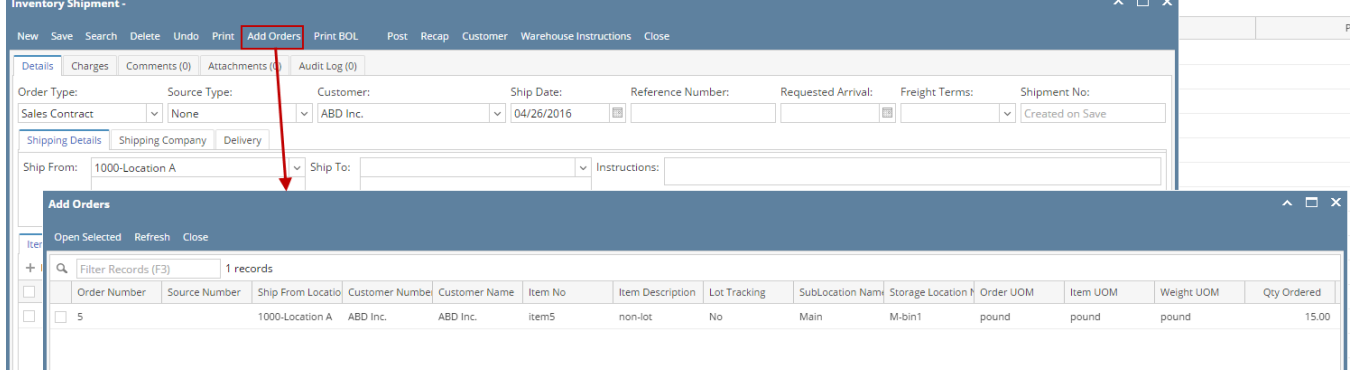

Here is the sales contract added to the Inventory Shipment.

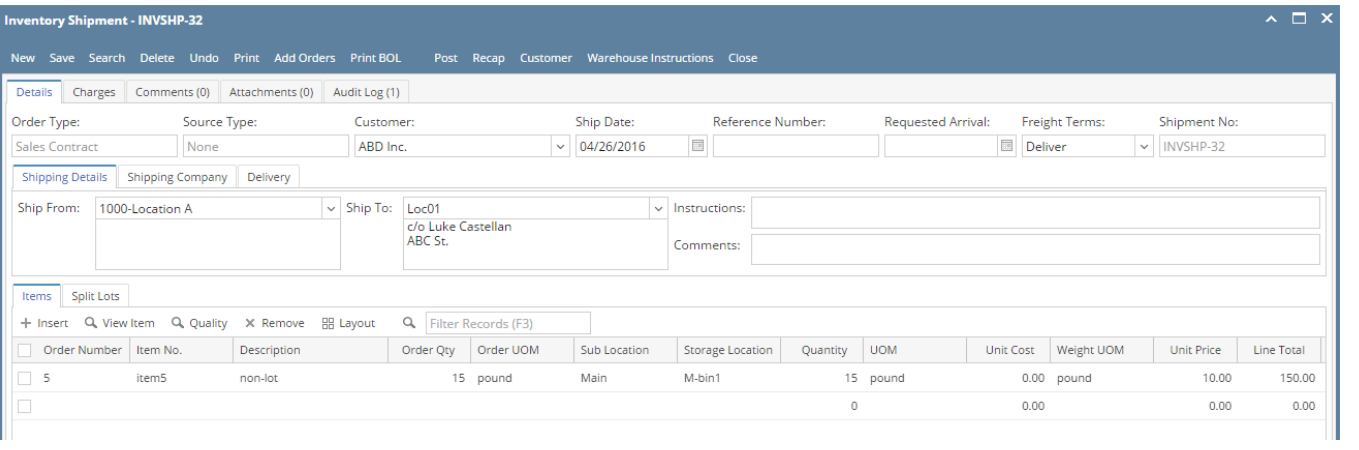